## **Steps of upgrading FW**

To upgrade the Fw, firstly we need install the product upgrade tool, kindly pls follow below steps:

1.Unzip the file

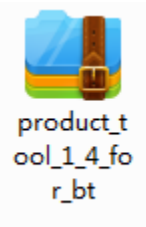

2.Double click

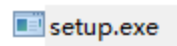

3.Below will show up, click 'NEXT' for 3 times,and last confirm to finish installing

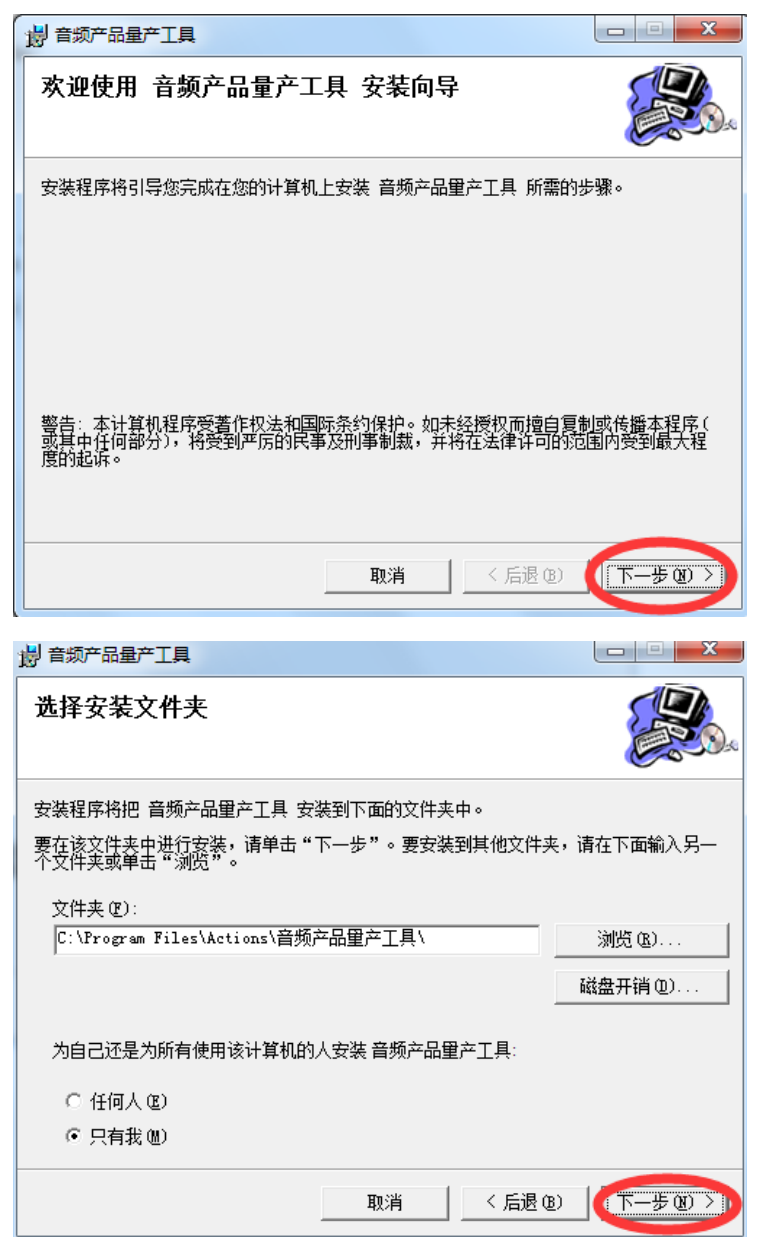

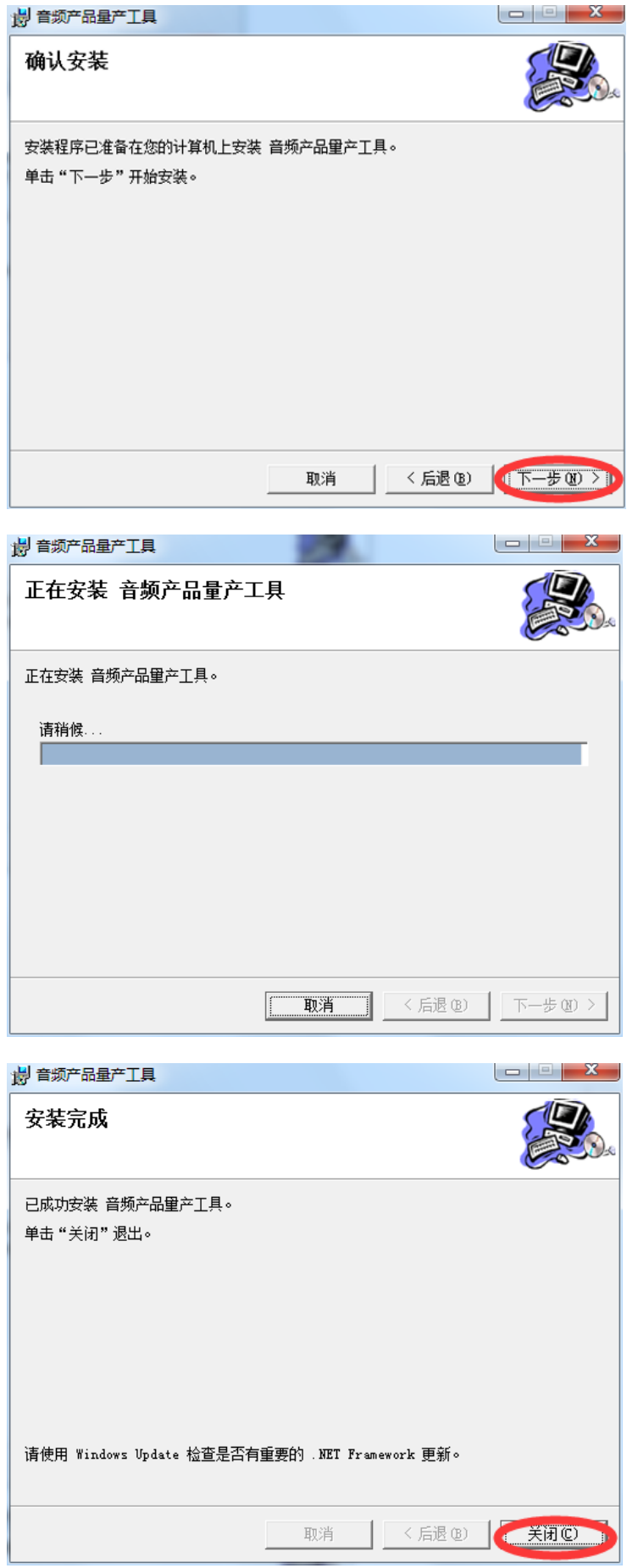

4.Press the "Win button"on your keyboard, the start menu will show up as below,and click the upgrade tool(which marked by red square),then click the green button which marked by Red round:

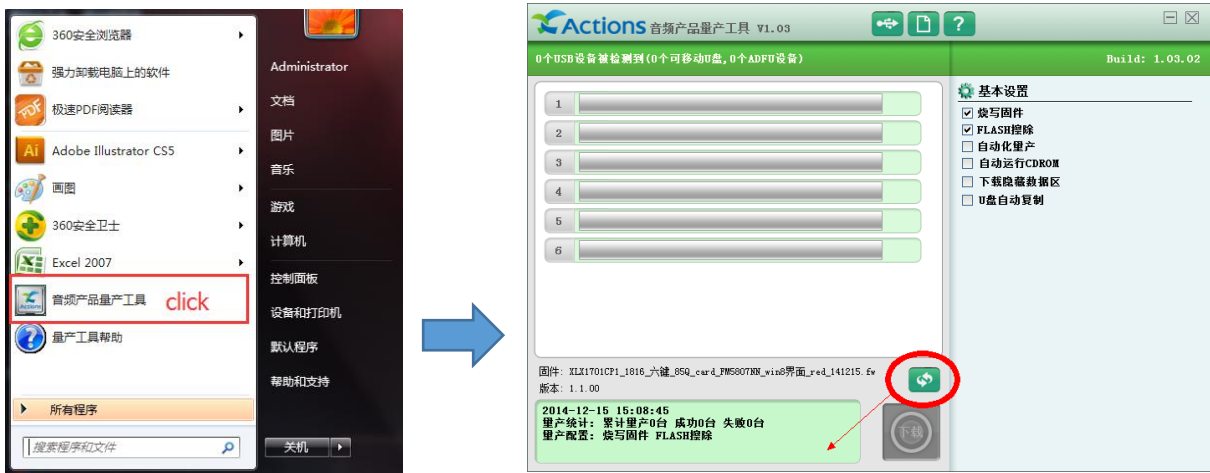

5.Select the FW you would like to upgrade, and confirm.

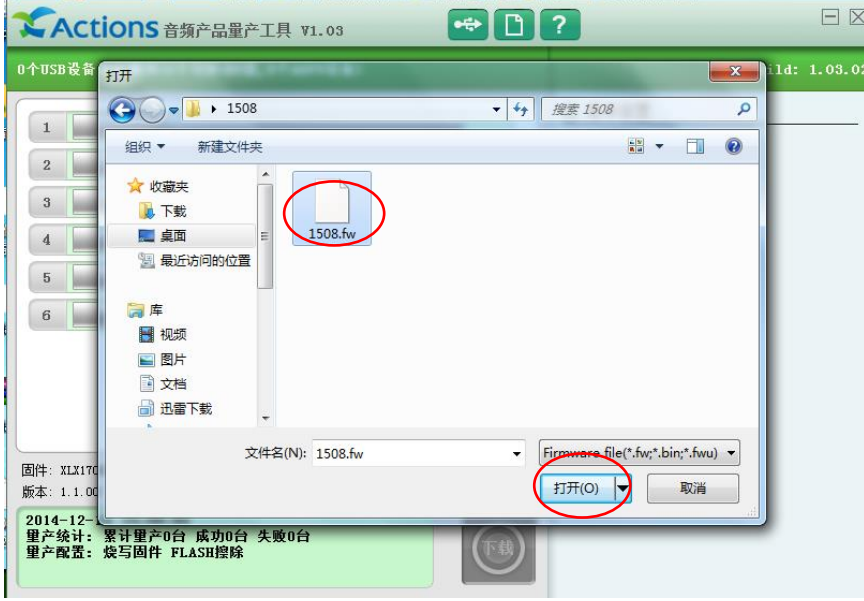

6.Click "repleace" to complete to load FW

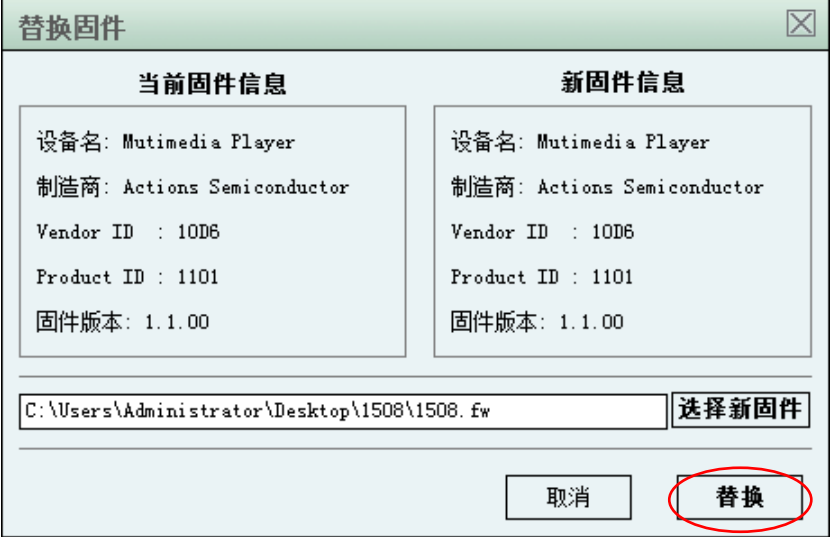

## 7. Click "download"

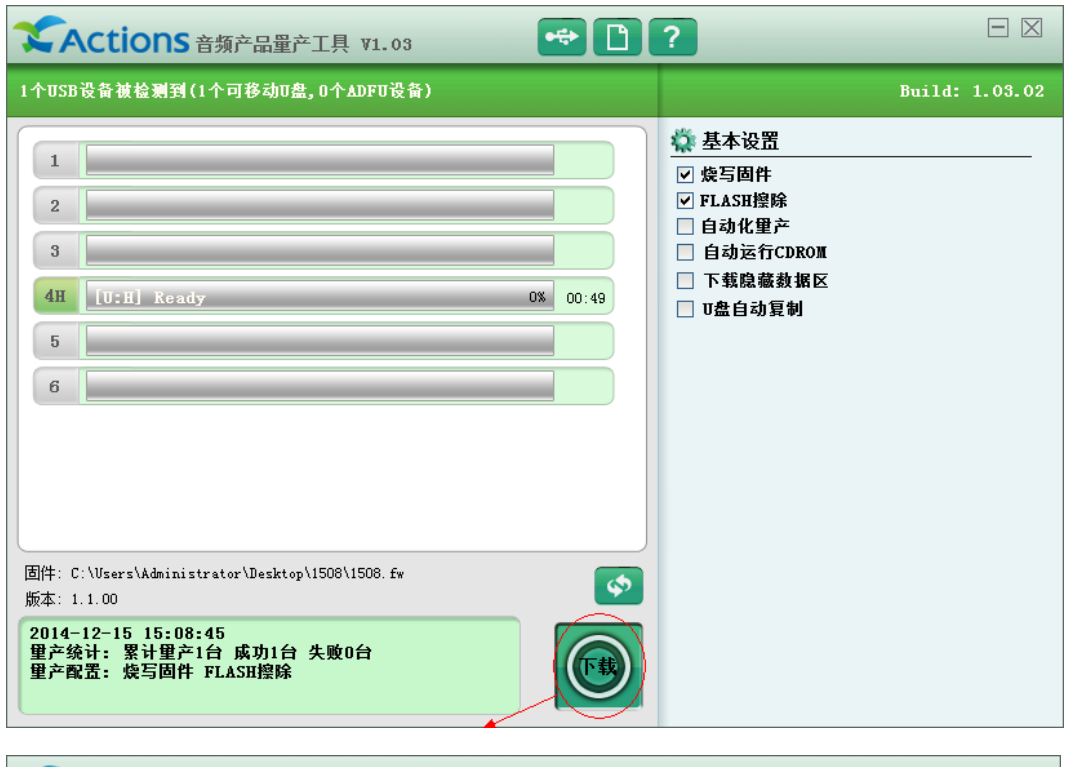

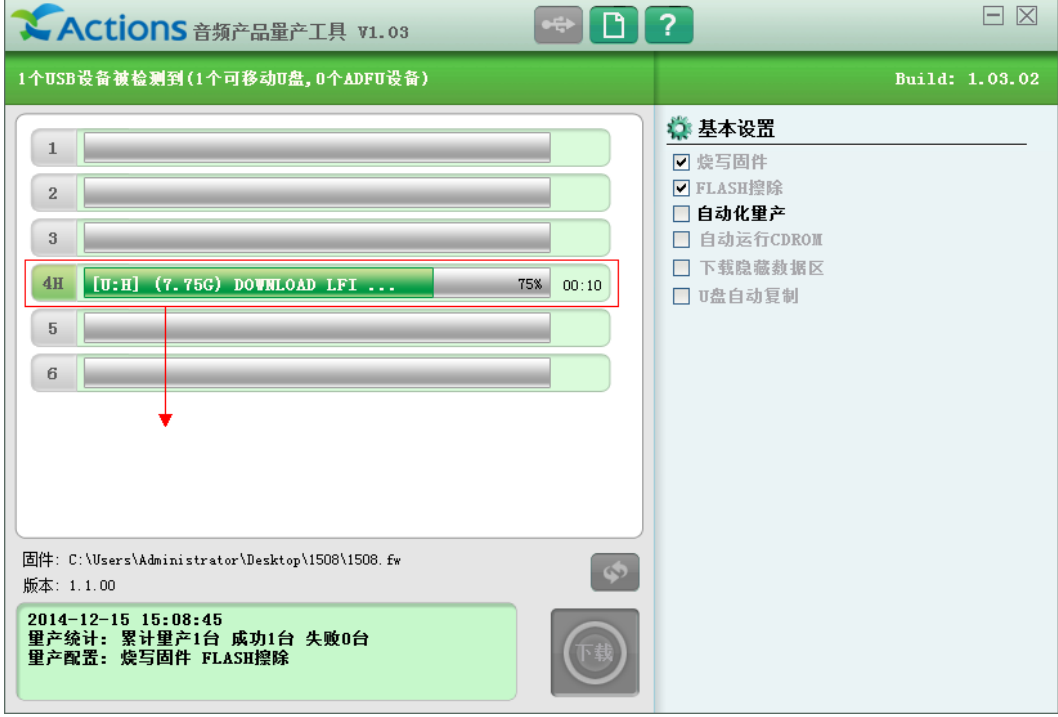

8.After FW finished upgrading, the MP3/4 device will reboot automatically.

If your computer hasn't upgrade FW before,pls install USB driver first.

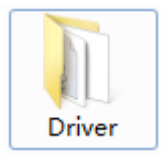